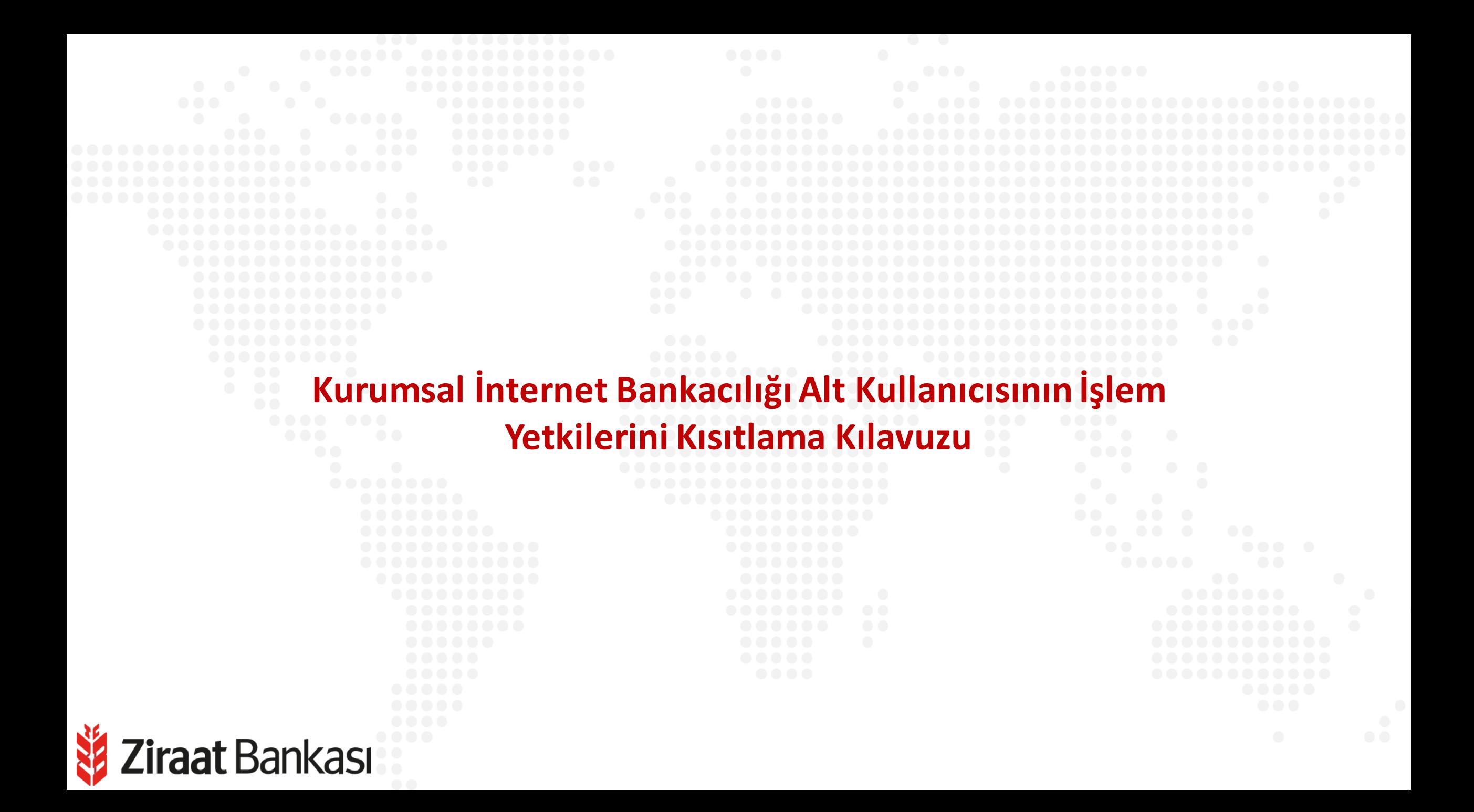

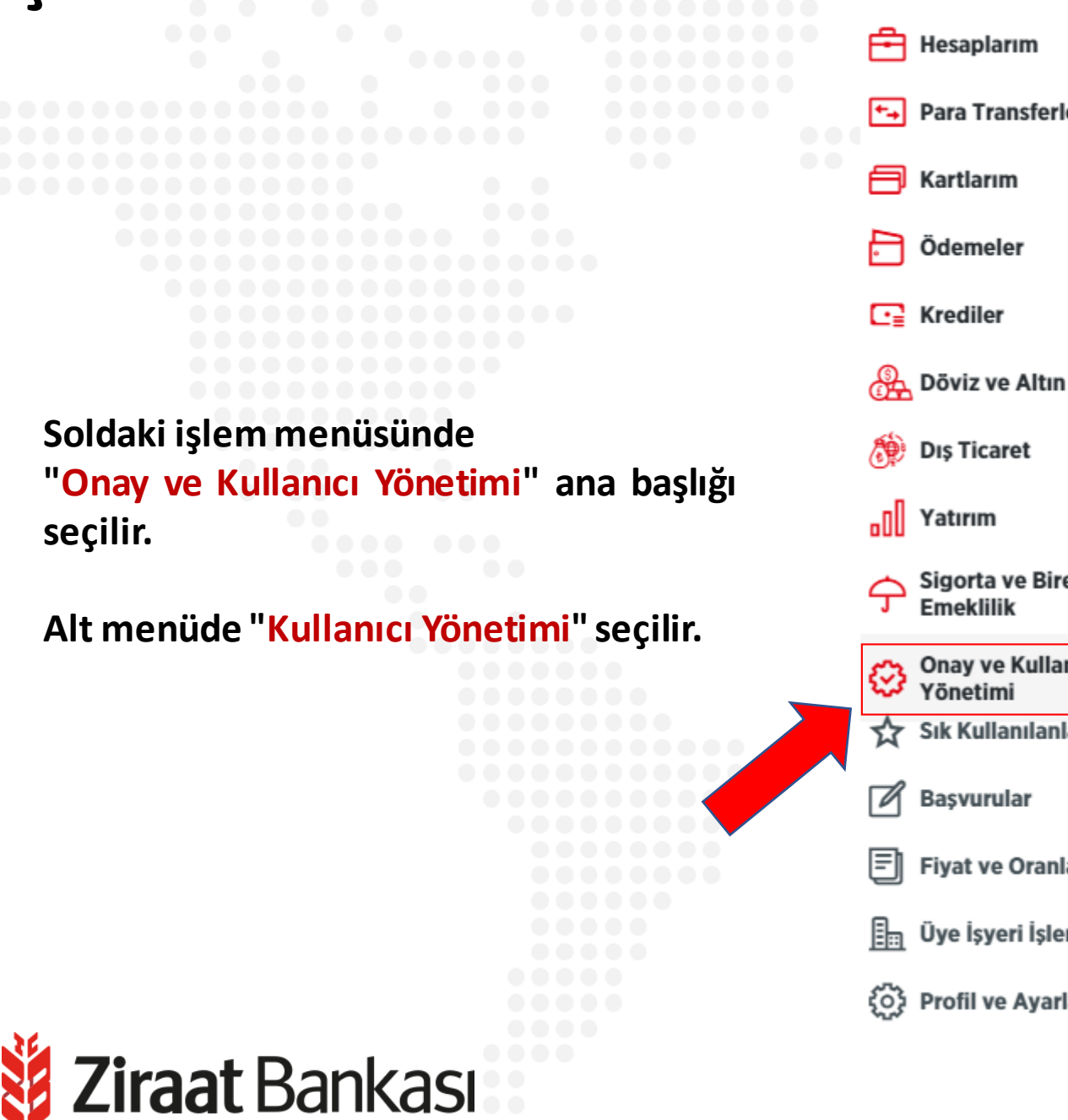

Kartlarım

Ödemeler

**Dış Ticaret** 

Yatırım

**Emeklilik** 

Yönetimi

Başvurular

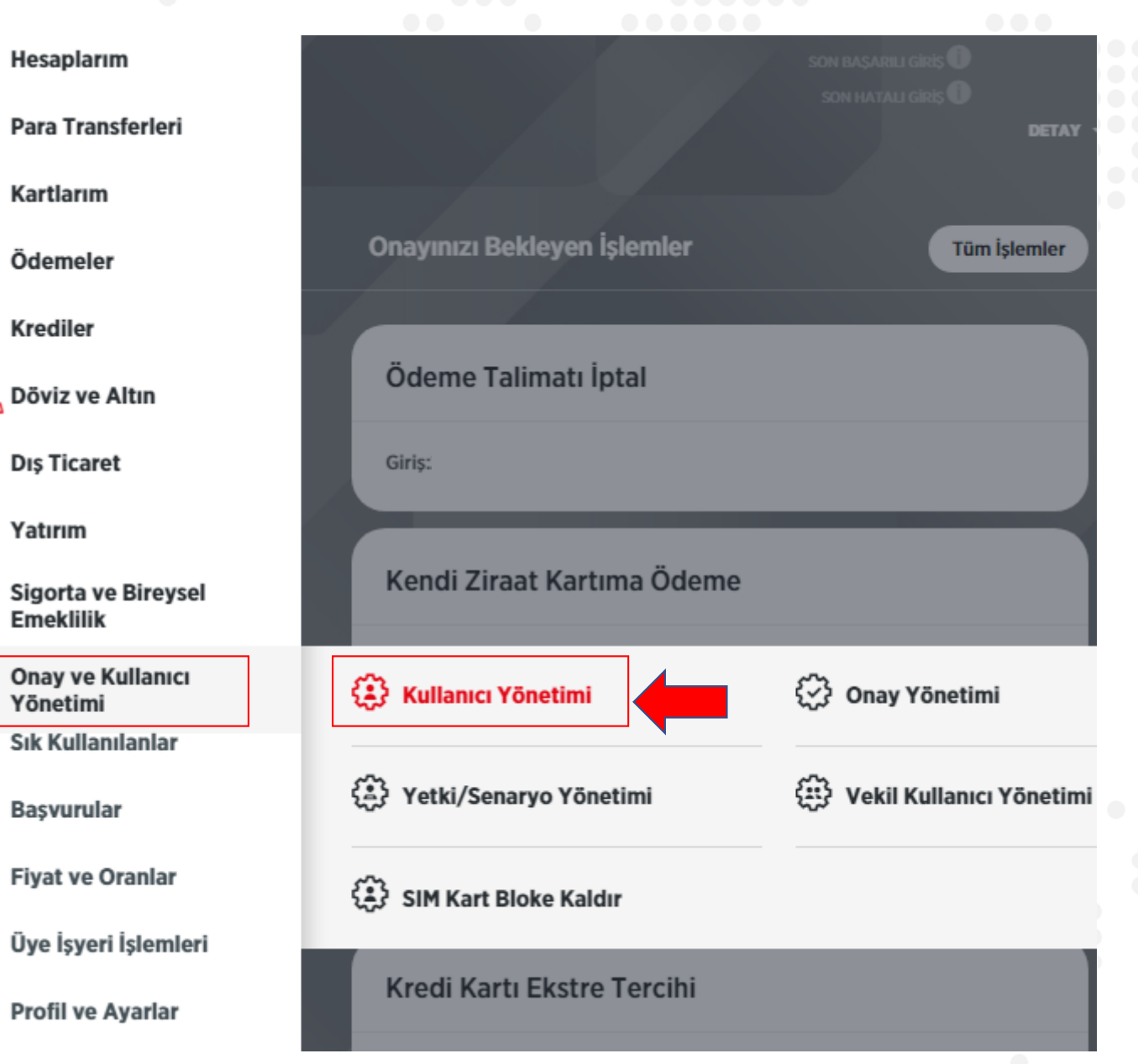

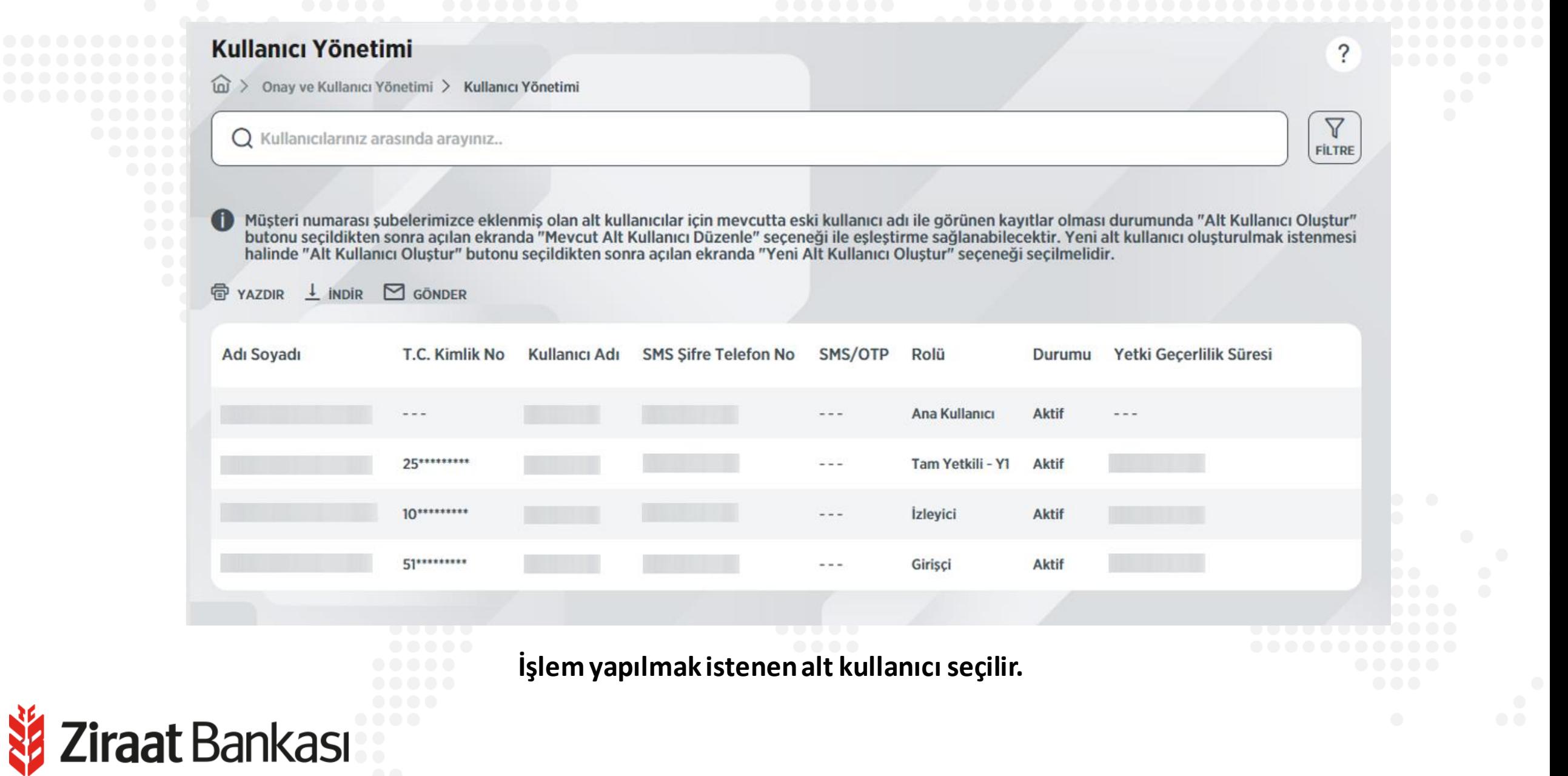

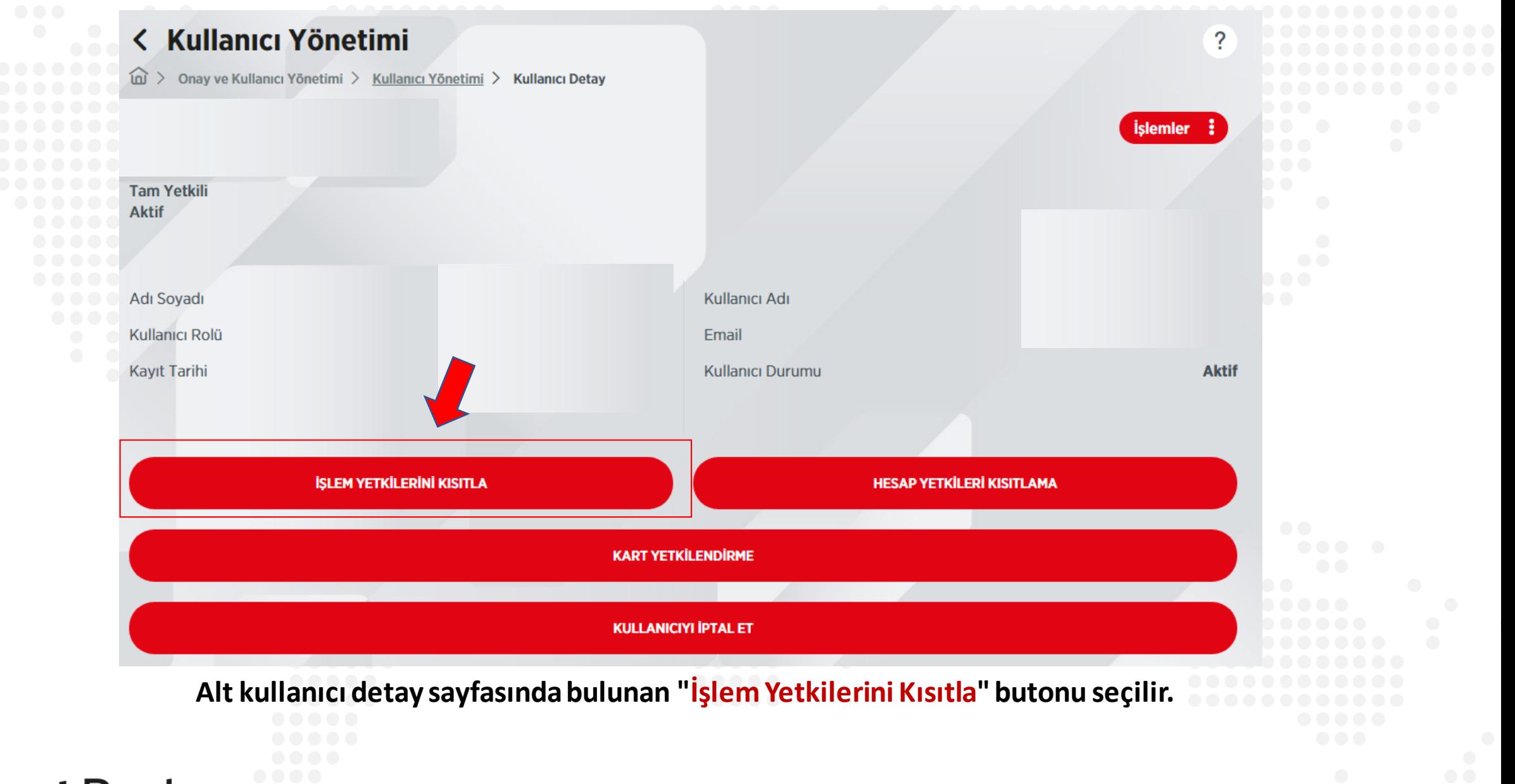

Ziraat Bankası

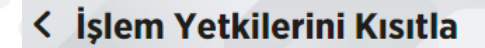

 $\widehat{\omega}$  > Onay ve Kullanıcı Yönetimi > Kullanıcı Yönetimi > Kullanıcı Detay > İşlem Yetkilerini Kısıtla

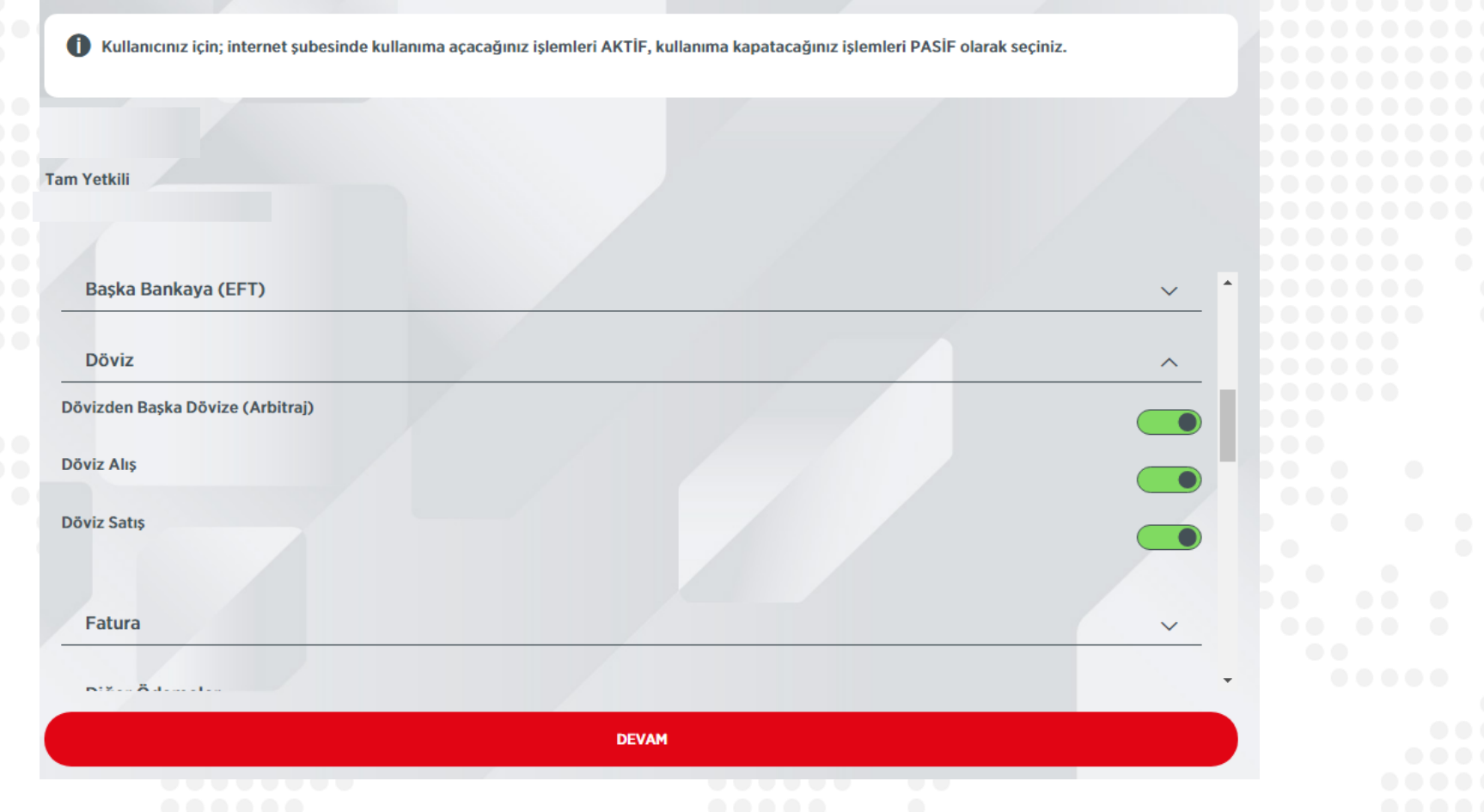

**Burada alt kullanıcı için internet şubesinde kullanıma açık olacak işlemler "aktif", kullanıma kapalı olacak işlemlerise "pasif" olarak seçilir ve "Devam"butonuna basılarak işleme devam edilir.**

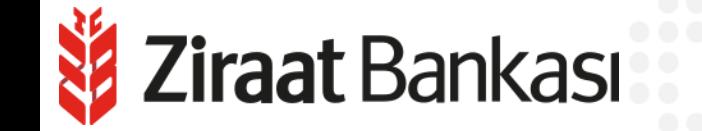

#### < İşlem Yetkilerini Kısıtla

Onay ve Kullanıcı Yönetimi > Kullanıcı Yönetimi > Kullanıcı Detay > İşlem Yetkilerini Kısıtla

#### Gerçekleştireceğiniz işleminizin detaylarını kontrol edip, işleminizi onaylayınız.

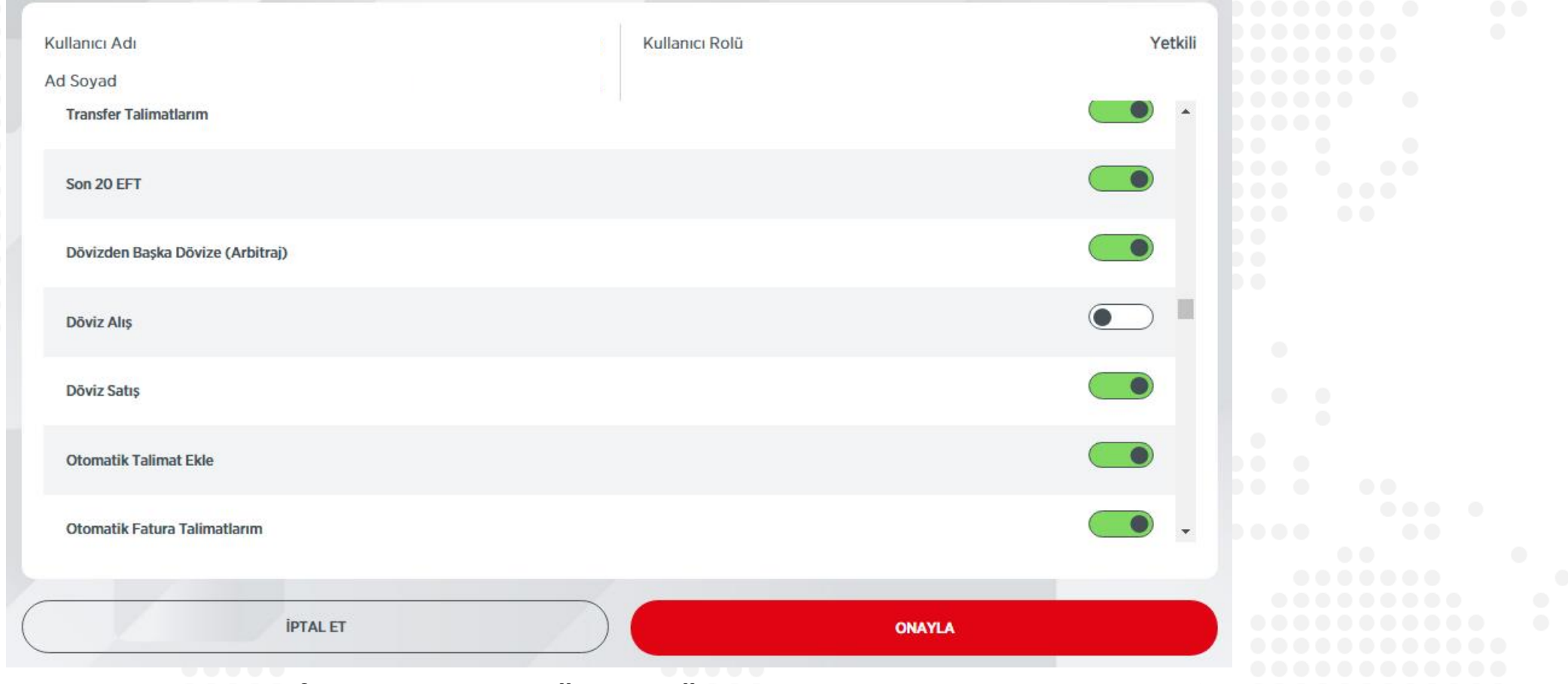

**Son olarak onay sayfası görüntülenir. "Onayla"butonuna basılarak işlem tamamlanır.**

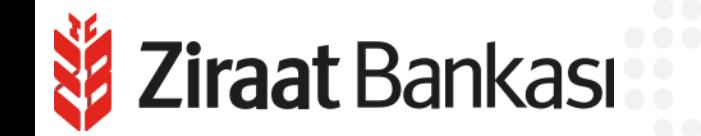

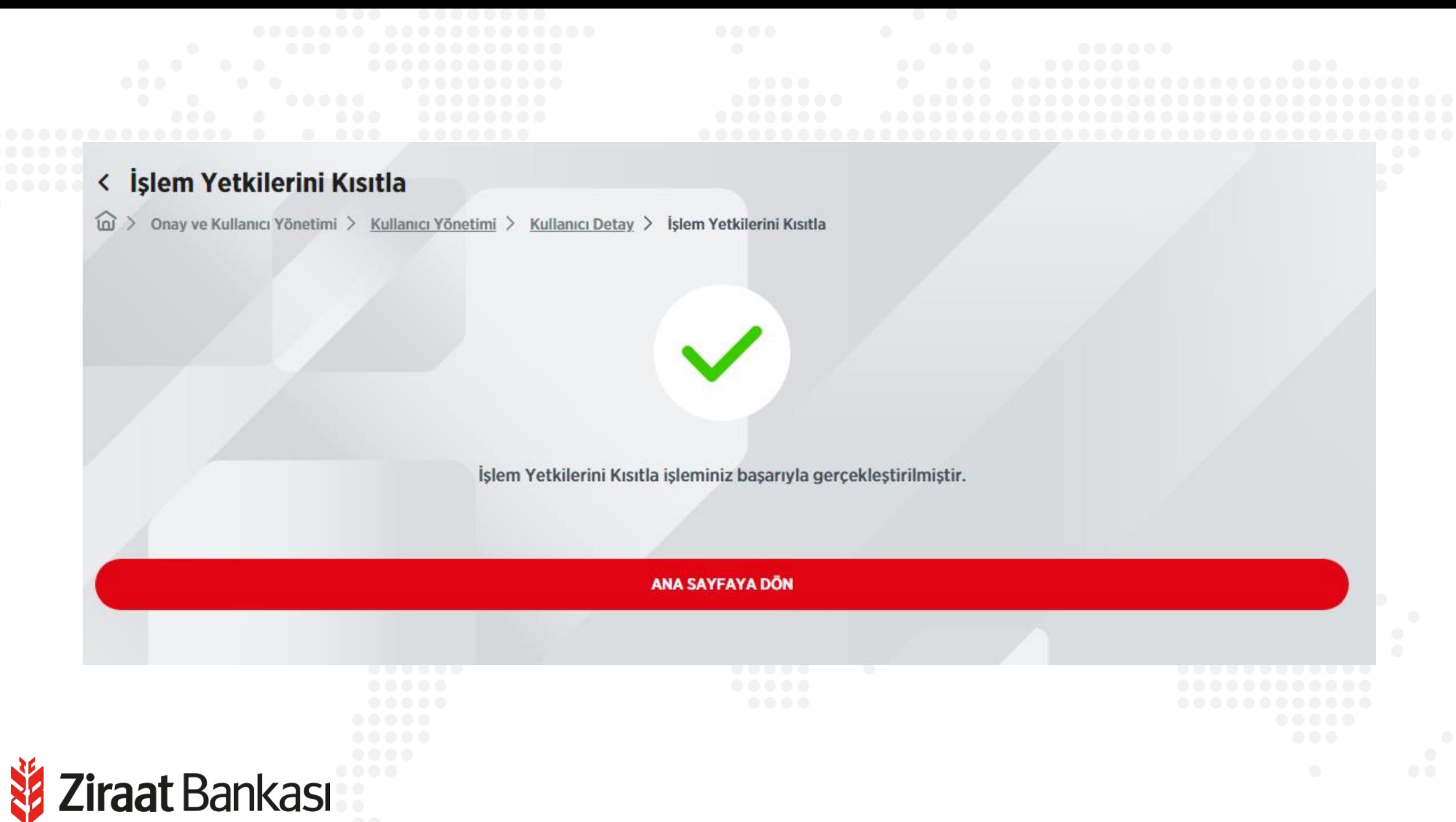